## ArchivesCanada Upgrade WIREFRAMES: Advanced Search Import Digital Objects Browsing Archival Descriptions Tree

2012-02-17

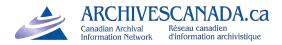

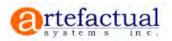

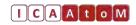

## Advanced Search

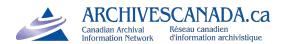

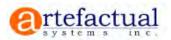

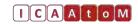

## 1.4 Advanced Search

| Add - Manage - Im      | port - Admin -                            | Language <del>-</del>   | Quick Links - Login - |
|------------------------|-------------------------------------------|-------------------------|-----------------------|
| ArchivesCanada<br>Logo | Advanced Se                               | arch Expert Search      | Search My List        |
| Advanced S             | earch                                     |                         |                       |
|                        | Descriptions - ir<br>II - of these criter | any repository -<br>ia: |                       |
| Q                      |                                           | in Any Field            | •                     |
| Search                 | Search tips                               | Need more flexibility   | y? Try Expert Search  |
|                        |                                           |                         |                       |
|                        |                                           |                         |                       |
|                        |                                           |                         |                       |
|                        |                                           |                         |                       |
|                        |                                           |                         |                       |
|                        |                                           |                         |                       |
|                        |                                           |                         |                       |

Improvements to the advanced search interface were identified during Usability Testing and UX analysis of this feature.

Using a search phrase instead of disjointed drop downs.

Should be obvious to users now how this works. Next page shows what happens when user clicks on the drop downs in the search phrase.

### 1.4.1 Advanced Search 2

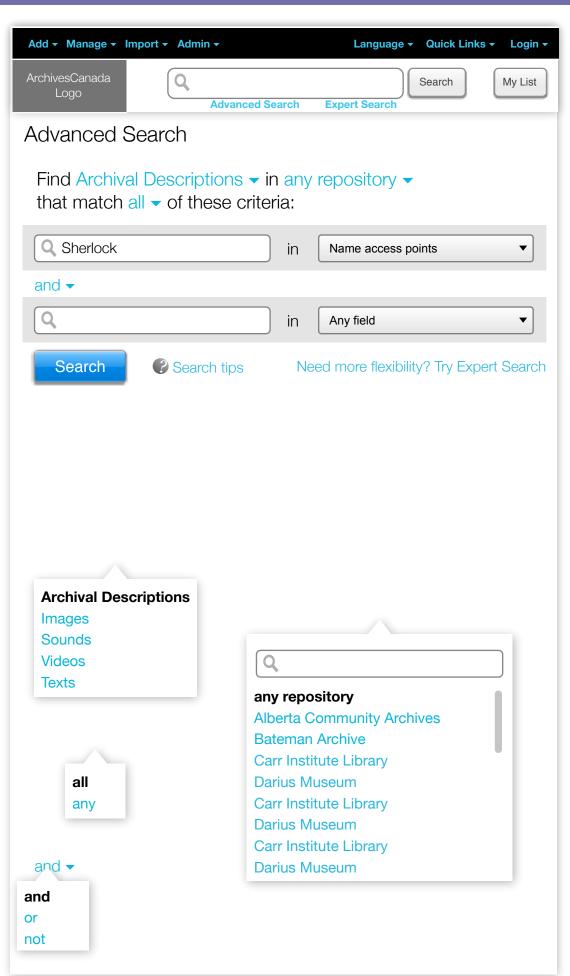

When user types a phrase in the search field, a new row appears below it, this way, the user can enter any number of search terms in various fields.

The 3 layers show what happens when the user selects the drop downs in the intro sentence.

In the repository layer, the user should also be able to search so that he can jump directly to a repository without scrolling through the long list (especially important on Archives Canada)

Search tips are crucial to be linked here to help users understand the finer points of how they can search.

## 1.4.2 Advanced Search 3

| Add - Manage - Import - Admin -                                   | Language - Quick Links - Login -         |
|-------------------------------------------------------------------|------------------------------------------|
| ArchivesCanada<br>Logo<br>Advanced S                              | Search Expert Search My List             |
| Advanced Search                                                   |                                          |
| Find Images 		 in Alberta Con<br>that match all 		 of these crite |                                          |
| <ul> <li>Find only images with associate</li> </ul>               | ed Digital Object                        |
| Q Sherlock                                                        | in Name access points                    |
| and 🗸                                                             |                                          |
| ٩                                                                 | in Any field                             |
| Search  Search tips                                               | Need more flexibility? Try Expert Search |

If the user selects a media type instead of "Archival Description", we assume that he wants to find media types with digital objects. He can uncheck the checkbox though if he does not want this.

## 1.5 Expert Search

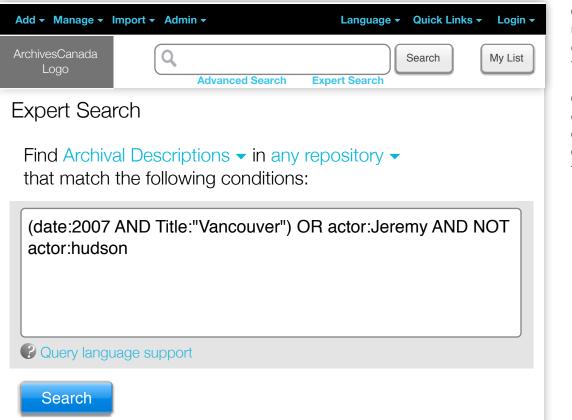

One large search field to allow users to type complex search queries using boolean logic and terms.

Query language support link will direct users to a wiki page with extensive examples and explanations about how to search the database.

# Import

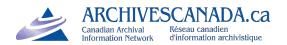

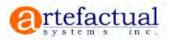

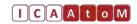

## 20.0 Import

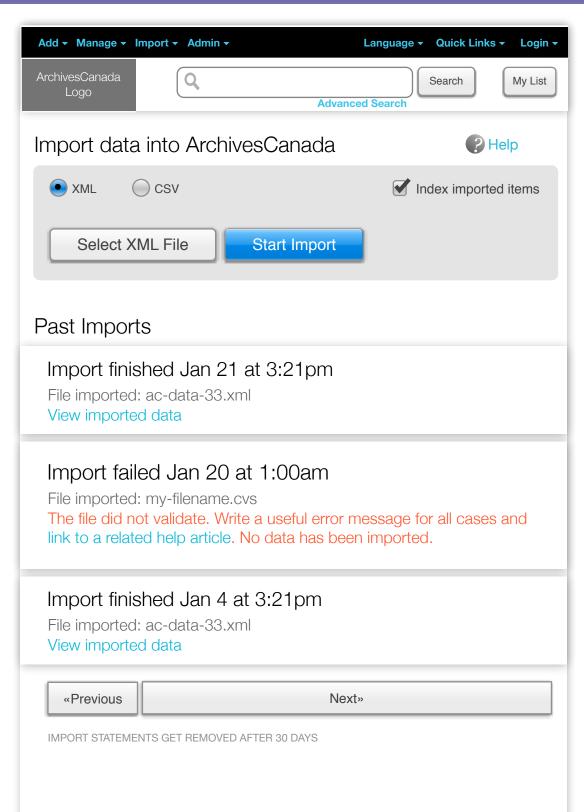

The new Administrator User Interface for Import includes buttons to control import and provides a list of past imports and their status.

## 20.1 Import 2

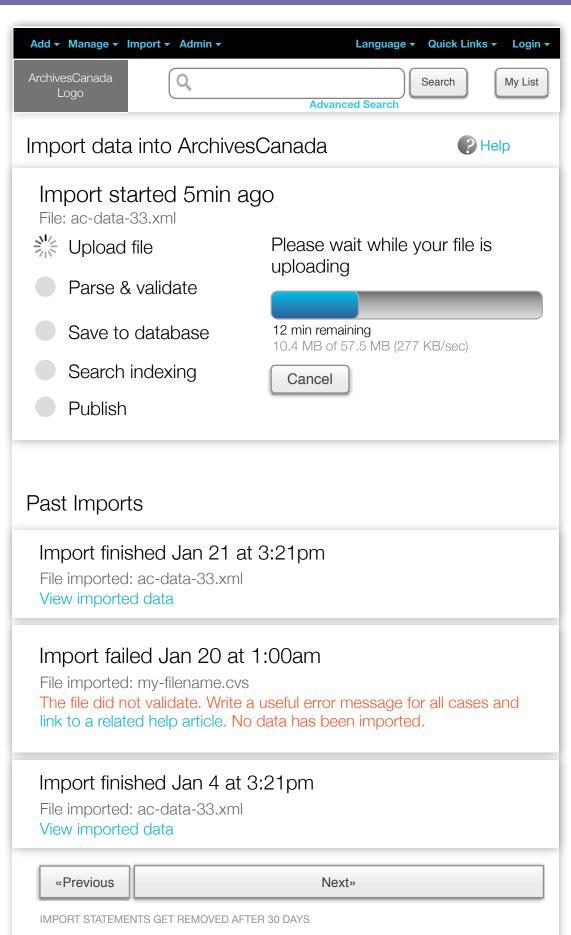

"Publish" step does not appear if the global setting is set that all imported items should be autopublished.

"Search Indexing" step does not appear if the user selected not to index this import in the previous step.

## 20.2 Import 4

| Add - Manage -                                                                                                    | Import - Admin -                                | Language                                 | • Quick Links • Login • |
|----------------------------------------------------------------------------------------------------|-------------------------------------------------|------------------------------------------|-------------------------|
| ArchivesCanada<br>Logo                                                                                                    | Q                                               |                                          | Search My List          |
|                                                                                                    |                                                 | Advanced Search                          |                         |
| Import data                                                                                                    | a into Archives                                 | Canada                                   | PHelp                   |
| Import st<br>File: ac-data-                                                                                                    | arted 5min ag                                   | IO                                       |                         |
| 🕑 Upload                                                                                                    | file                                            | We are parsing th                        |                         |
| Parse 8                                                                                                    | validate                                        | process is comple<br>receive an email to | -                       |
| Save to                                                                                                    | database                                        |                                          |                         |
| Search                                                                                                    | indexing                                        |                                          |                         |
| Publish                                                                                                    |                                                 | Cancel                                   |                         |
|                                                                                                    |                                                 |                                          |                         |
| Past Impor                                                                                                    | ts                                              |                                          |                         |
| •                                                                                                    | shed Jan 21 at<br>I: ac-data-33.xml<br>ed data  | 3:21pm                                   |                         |
| Import failed Jan 20 at 1:00am<br>File imported: my-filename.cvs<br>The file did not validate. Write a useful error message for all cases and<br>link to a related help article. No data has been imported. |                                                 |                                          |                         |
| •                                                                                                    | shed Jan 4 at 3<br>I: ac-data-33.xml<br>ed data | :21pm                                    |                         |
| «Previous                                                                                                    |                                                 | Next»                                    |                         |
| IMPORT STATEME                                                                                                    | ENTS GET REMOVED AFTE                           | R 30 DAYS                                |                         |

Х

## 20.2 Import 5

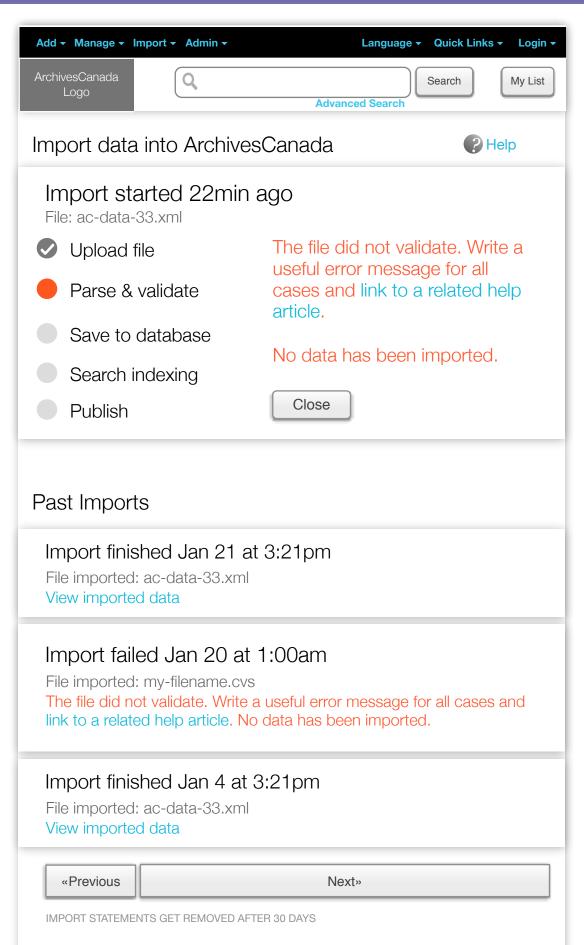

Х

## 20.2 Import 6

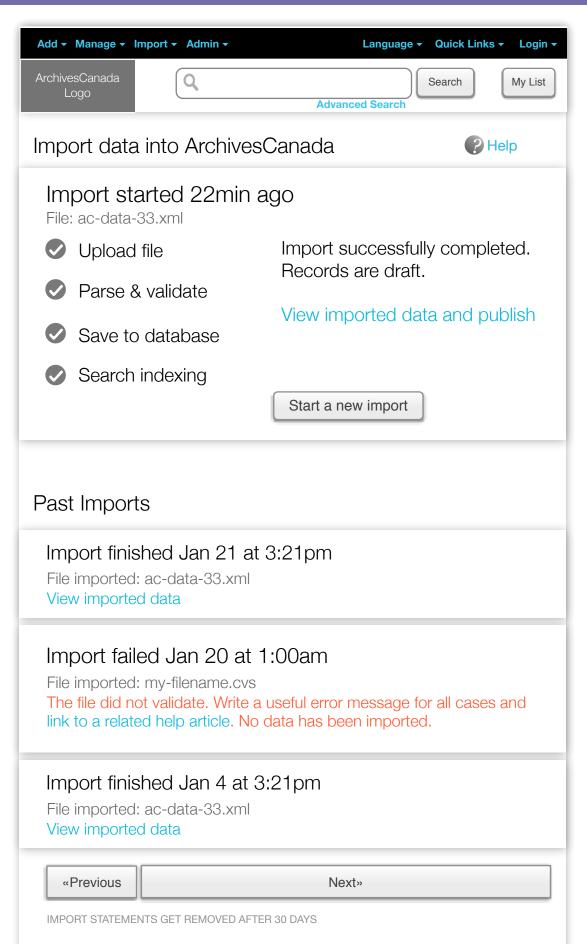

The finished screen, when autopublishing is \*not\* active.

### 20.4 Imported Records

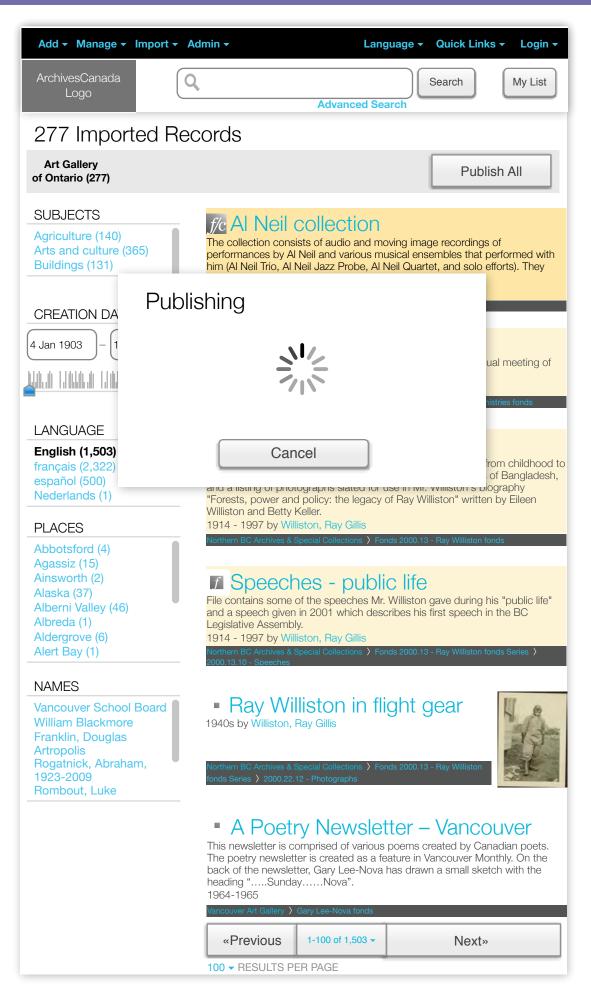

This is the page the user sees when clicking on "View imported data" in the import screens.

It has a prominent Publish All Button, which publishes all imported records. The progress of the publishing is shown in a dialog (which appears only after hitting the publish all btn)

# Digital Objects

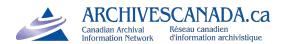

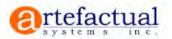

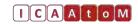

Q Search

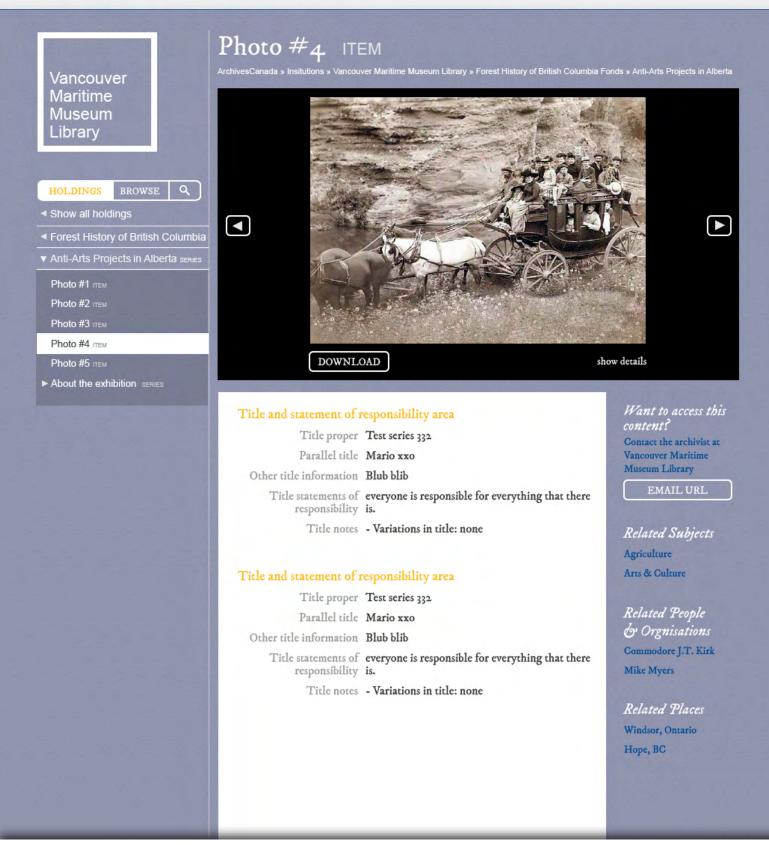

Following the Usability Testing and a UX analysis of how ICA-AtoM displays digital objects and their related descriptions, enhancements have been made to the UI.

This page shows how a digital object is presented as part of the archival description. Users can use the arrow buttons to browse to the next/previous digital object (if there are any) Digital Object Metadata is hidden by default and can be revealed with the "show details" link

Q Search

| Vancouver<br>Maritime<br>Museum<br>Library<br>HOLDINGS BROWSE Q                                                                                                    | Forest History of British Columbia Fonds         ArchivesCanada > Institutions > Vancouver Maritime Museum Libray         EDIT DESCRIPTION       MOVE         DUPLICATE       DELETE         UPLOAD DIGITAL OBJECT         Or Upload multiple items as children of this description on the left                                                                                                    |  |  |
|----------------------------------------------------------------------------------------------------|----------------------------------------------------------------------------------------------------|--|--|
| <ul> <li>Show all holdings</li> <li>Forest History of British Columbia</li> <li>ADD UPLOAD</li> <li>Visual Arts Projects series</li> <li>Fine Arts Projects series</li> <li>New Democratic Party of British Co</li> <li>Anti-Arts Projects in Alberta series</li> <li>Kalakalakutataka Marajanga Paf serie</li> </ul> | Title and statement of responsibility area       EDIT       Physical Location         Title proper Test series 332       EDIT       EDIT         Parallel title Mario xxo       EDIT       EDIT         Other title information Blub blib       Related Subjects         Title statements of everyone is responsible for everything that there responsibility is.       EDIT         Title notes - Variations in title: none       EDIT |  |  |
| Democratic Party of British Columbia                                                                                                    | Edition Area       EDIT       Related People         Edition statement Blub blib       Edition statement of everyone is responsible for everything that there responsibility is and ever can be.       EDIT       EDIT         Some Area       EDIT       Deleted Splease                                                                                                    |  |  |
|                                                                                                    | Some Area     EDIT     Related Places       Edition statement Blub blib     Edition statement of everyone is responsible for everything that there responsibility is and ever can be.     EDIT                                                                                                    |  |  |
|                                                                                                    | EDIT DESCRIPTION MOVE DUPLICATE DELETE                                                                                                    |  |  |

Admin View: If there is no digital object attached to an archival description, the archivist can upload a digital object. We reuse the same black area to emphasize where the new digital object will appear.

If the user wants to upload multiple digital objects as children of the current description, he can do so on the left in the tree:

UPLOAD button in tree starts the "Import Digital Objects" process. New descriptions will appear as children of the currently selected description.

The "ADD" button creates a new description underneath the current one (same as the ADD NEW button in ICA-AtoM 1.2)

## A2.8a Upload Digital Object within Description

| Add - Manage - Import - Adr                                                                                                    | nin - Language - Quick Links - Login -                                                                                                    |
|----------------------------------------------------------------------------------------------------|----------------------------------------------------------------------------------------------------|
| ArchivesCanada<br>Logo                                                                                                    | Advanced Search My List                                                                                                    |
| Vancouver<br>Maritime<br>Museum<br>Archives<br>Fonds/Collections<br>Browse<br>Expert view<br>Expert view<br>Maritime<br>Alan Austin fonds<br>Alan Austin fonds<br>Maritime<br>Expert view      | Charles M. Defieux collection   ArchivesCanada & Institutions & Vancouver Maritime Museum Library Control Control Contr |
| <ul> <li>Miscellaneous</li> <li>Visitors to Vancouver</li> <li>Barbara Ann Roberts fonds</li> <li>Barbara McKenzie fonds</li> <li>Belfry Theatre fonds</li> <li>Beryl Rowland fonds</li> </ul> | Or add Digital Object(s) as children of this description<br>Select up to 100 image, text, video or audio files from your PC.<br>CHelp                                                                                                    |

Once the archivist has selected to import a digital object they are provided with an enhanced UI.

## A2.8b Upload multiple Digital Objects

| Add - Manage - Import - Ad                                                                                                    | min <del>-</del> Language - Quick Lir                                                                                                    | nks 👻 Login 👻          |
|----------------------------------------------------------------------------------------------------|----------------------------------------------------------------------------------------------------|------------------------|
| ArchivesCanada<br>Logo                                                                                                    | Advanced Search                                                                                                    | My List                |
| Vancouver<br>Maritime<br>Museum<br>Archives<br>Mods/Collections<br>Mods/Collections<br>Mods/Collect | Charles M. Deficus collect   ArchivesCanad & Institutions & Vancouver Maritime Museum Library   Add Digital Object(s) as children of this dee Select up to 100 image, text, video or audio files from your PC. Ise filename as description title Set description title: Image ## Children will be created as: Subfonds Subfonds Subfonds File Collection Series Destrict Select Files Or simply drop it here in firefox, Chrome or Safaria Or attach one Digital Object to this description title | scription  © Variables |
|                                                                                                    | 🚱 Help                                                                                                    |                        |

#### Archivist's Interface

We will ensure that the uploaded items will be ordered correctly by alphabet, i.e. in the same order that the user intended.

## A2.8b.1 Add digital objects 4

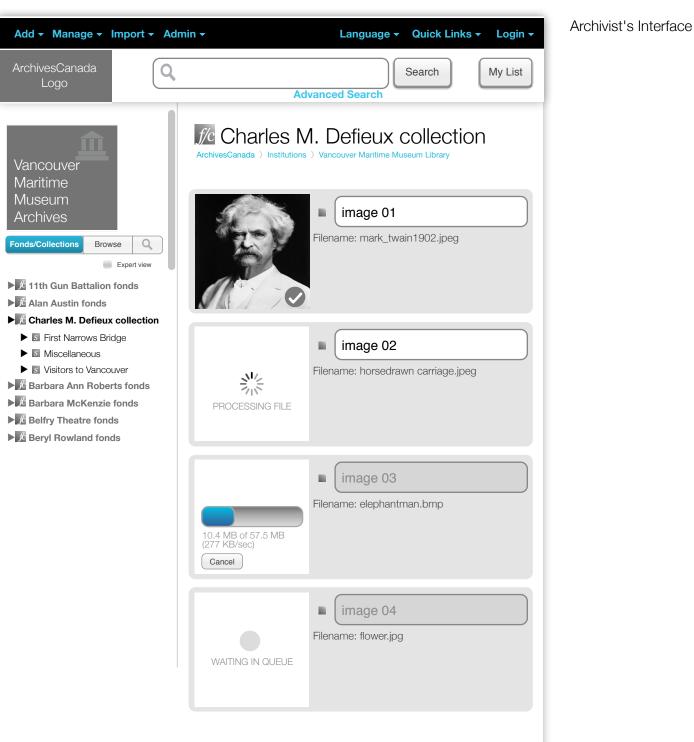

#### WAIT FOR UPLOAD TO COMPLETE

Add more digital objects with the same settings:

Select Files

## A2.8b.2 Add digital objects 5

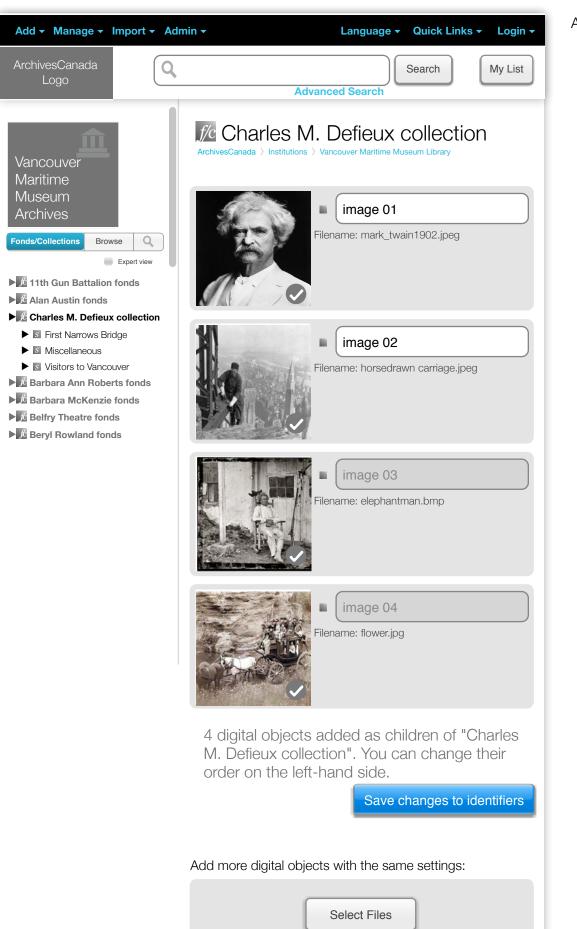

Archivist's Interface

## Browsing

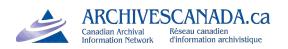

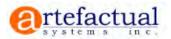

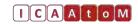

Q Search

#### Vancouver Maritime Museum Library

HOLDINGS BROWSE

- Alan Austin fonds
- Forest History of British Columbia
- Barabare Ann Roberts fonds
- Barbara McKenzie fonds
- Belfry Theatre fonds
- Beryl Rowland fonds
- Alan Austin fonds
- Forest History of Alberta and the I
- Barabare Ann Roberts fonds
- Barbara McKenzie fonds
- Belfry Theatre fonds
- Beryl Rowland fonds
- Alan Austin fonds
- ► Forest History of British Columbia
- Barabare Ann Roberts fonds
- Barbara McKenzie fonds
- Belfry Theatre fonds
- Beryl Rowland fonds

#### Burrard Inlet 99 Vancouver Harbour Coal Harbou English Bay West End Gastown Downtown E Hastings St N Marine D Grandv Kits Point Jericho Park \* Kitsilano University g-West

Vancouver Maritime Museum Library

#### History

The City of Vancouver constructed a maritime museum as its project for the British Columbia Centennial of 1958. In 1959, City Council established a board to administer the Maritime and City Museum. The Maritime Museum formally opened in 1960. In 1972, the Vancouver Museum and Planetarium Association took over the management and operation of the Maritime Museum. In 1974, the Maritime Museum designated the City Archives as its official archives, thus many research collections acquired by the Vancouver Maritime Museum have been transferred to the City Archives

#### Mandates/Sources of authority

The W B and M H Chung Library maintains and collects items documenting Canadian marine heritage, principally of the Pacific Northwest and the Canadian Arctic. More general themes surrounding our interaction with the sea are also included and become more global in coverage. Holdings consist of ephemeral materials, press clippings, vessel documents, and related correspondence, on sail, steam and motor vessels. Other formats include photographs, photo albums, scrap books, log books, ship plans, charts, and manuscripts.

#### Records management and collecting policies

The W B and M H Chung Library maintains and collects items documenting Canadian marine heritage, principally of the Pacific Northwest and the Canadian Arctic. More general themes surrounding our interaction with the sea are

#### Holdings

Total Volume: 75 metres Inclusive Dates: 1792-2000 Predominant Dates: 1900s

Identifier: VMM Authorized form of name: Vancouver Maritime Museum Library Other form(s) of name: W B and M H Chung Library, Vancouver

Clear contact details for the institution, location, opening times, etc. Slight rearrangement of the items in the centre to focus more on relevant information up front. Fonds browsing on the left

The cursor hand always shows how the user advances to the next page of this presentation.

#### EMAIL WEBSITE

Primary Contact

1961 East Mall Vancouver, V6T 1Z1 British Columbia

Charles Xavier

Canada

#### Opening Times

Mon-Fri 8am - 4pm Open to public

Accessibility - Fully wheelchair accessible - Audio descriptions

#### Services

Research services Some text. Some text. Some text. Some text. Some text. Some text. Some text.

Reproduction services Some text. Some text. Some text. Some text. Some text.

Public areas Some text. Some text. Some text. Some text.

Q Search

Vancouver Maritime Museum Librarv

BROWSE HOLDINGS

Show all holdings

- Forest History of British Columbia
- Visual Arts Projects series
- Fine Arts Projects series
- New Democratic Party of British Co
- Anti-Arts Projects in Alberta series
- ► Kalakalakutataka Marajanga Paf se
- Democratic Party of British Columbia

## Forest History of British Columbia FONDS

ArchivesCanada » Insitutions » Vancouver Maritime Museum Library

#### Title and statement of responsibility area

Title proper Test series 332 Parallel title Mario xxo Other title information Blub blib Title statements of everyone is responsible for everything that there responsibility is.

Title notes - Variations in title: none

#### Title and statement of responsibility area

Title proper Test series 332 Parallel title Mario xxo Other title information Blub blib

Title statements of everyone is responsible for everything that there responsibility is.

Title notes - Variations in title: none

#### Title and statement of responsibility area

Title proper Test series 332

Parallel title Mario xxo

Other title information Blub blib

Title statements of everyone is responsible for everything that there responsibility is.

Title notes - Variations in title: none

Want to access this content? Contact the archivist at Vancouver Maritime Museum Library

EMAIL URL

**Related** Subjects Agriculture Arts & Culture

Related People & Orgnisations Commodore J.T. Kirk Mike Myers

Related Places Windsor, Ontario Hope, BC

Clearer treeview hierarchy

Access points on right

Clear link to institution and email link which simply opens the user's email client with the url of the current page and the archivist's email address pre-populated.

Q Search

## Vancouver Maritime Museum Library BROWSE HOLDINGS Show all holdings Forest History of British Columbia Anti-Arts Projects in Alberta series Photo #1 ITEM Photo #2 ITEM Photo #3 ITEM Photo #4 пем Photo #5 пем About the exhibition series

## Anti-Arts Projects in Alberta SERIES

ArchivesCanada » Insitutions » Vancouver Maritime Museum Library » Forest History of British Columbia Fonds

| Title and statement of 1           | responsibility area                                   |
|------------------------------------|-------------------------------------------------------|
| Title proper                       | Test series 332                                       |
| Parallel title                     | Mario xxo                                             |
| Other title information            | Blub blib                                             |
| Title statements of responsibility | everyone is responsible for everything that there is. |
| Title notes                        | - Variations in title: none                           |
| Title and statement of 1           | responsibility area                                   |

Title proper Test series 332

Parallel title Mario xxo

Other title information Blub blib

Title statements of everyone is responsible for everything that there responsibility is.

Title notes - Variations in title: none

#### Title and statement of responsibility area

Title proper Test series 332

Parallel title Mario xxo

Other title information Blub blib

Title statements of everyone is responsible for everything that there responsibility is.

Title notes - Variations in title: none

Want to access this content? Contact the archivist at Vancouver Maritime Museum Library EMAIL URL

*Related Subjects* Agriculture Arts & Culture

Related People & Orgnisations Commodore J.T. Kirk Mike Myers

Related Places Windsor, Ontario Hope, BC

Data shown in centre is purely for illustration and is not meant to reflect actual content at this stage in the design process.

Hope, BC

## ARCHIVESCANADA.ca

Photo #4. ITEM ArchivesCanada » Insitutions » Vancouver Maritime Museum Library » Forest History of British Columbia Fonds » Anti-Arts Projects in Alberta Vancouver Maritime Museum Library HOLDINGS BROWSE Q Show all holdings Forest History of British Columbia Photo #1 ITEM Photo #2 ITEM Photo #3 ITEM Photo #4 ITEM DOWNLOAD show details Photo #5 ITEM About the exhibition series Want to access this Title and statement of responsibility area content? Title proper Test series 332 Contact the archivist at Parallel title Mario xxo Vancouver Maritime Museum Library Other title information Blub blib EMAIL URL Title statements of everyone is responsible for everything that there responsibility is. Title notes - Variations in title: none **Related** Subjects Agriculture Arts & Culture Title and statement of responsibility area Title proper Test series 332. Related People Parallel title Mario xxo & Orgnisations Other title information Blub blib Commodore J.T. Kirk Title statements of everyone is responsible for everything that there Mike Myers responsibility is. Title notes - Variations in title: none **Related** Places Windsor, Ontario

Same screen as earlier. Showing a digital object at item level

Q Search

Q Search

| Vancouver<br>Maritime<br>Museum<br>Library                                                                                                    | Forest History of British Columbia Fonds         ArchivesCanada » Institutions » Vancouver Maritime Museum Library         EDIT DESCRIPTION       MOVE       DUPLICATE       DELETE         ADD DIGITAL OBJECT                                                                                                    |
|----------------------------------------------------------------------------------------------------|----------------------------------------------------------------------------------------------------|
| And the second second s | Or Upload multiple items as children of this description on the left                                                                                                    |
| <ul> <li>Show all holdings</li> <li>Forest History of British Columbia</li> <li>ADD UPLOAD</li> <li>Visual Arts Projects series</li> <li>Fine Arts Projects series</li> <li>New Democratic Party of British Co</li> <li>Anti-Arts Projects in Alberta series</li> <li>Kalakalakutataka Marajanga Paf seri</li> <li>Democratic Party of British Columbia</li> </ul>                                                                                                    | Title and statement of responsibility area       EDIT       Physical Location         Title proper       Test series 332       EDIT       EDIT         Parallel title       Mario xxo       EDIT       Related Subjects         Other title information       Blub blib       Related Subjects       EDIT         Title statements of       everyone is responsible for everything that there responsibility is.       EDIT       Related Subjects         Title notes       - Variations in title: none       EDIT       Related People & Orgnisations         Edition statement       Blub blib       EDIT       Related People & Orgnisations |
|                                                                                                    | Edition statement of everyone is responsible for everything that there responsibility is and ever can be.  Some Area EDIT Edition statement Blub blib Edition statement of everyone is responsible for everything that there responsibility is and ever can be.  EDIT EDIT EDIT EDIT EDIT EDIT EDIT EDI                                                                                                    |

We worked hard to make the tree on the left more usable than the current implementation.

The main issue are the long archival description titles which currently wrap in 3-4 lines and make the tree unreadable. Our solution: when the user rolls over the tree with the mouse, the tree expands towards the right side of the screen.

Q Search

istory of British Columbia FONDS ns » Vancouver Maritime Museum Library Vancouver Maritime Museum MOVE DUPLICATE DELETE FION Library ADD DIGITAL OBJECT HOLDINGS DETAILS Or Upload multiple items as children of this description on the left Show all holdings Forest History of British Columbia Physical Location ent of responsibility area EDIT UPLOAD ADD proper Test series 332 Visual Arts Projects series ÷ lel title Mario xxo ÷ Fine Arts Projects SERIES mation Blub blib **Related** Subjects New Democratic Party of British Co ÷ ients of everyone is responsible for everything that there sibility is. ÷ Anti-Arts Projects in Alberta series e notes - Variations in title: none ÷ Kalakalakutataka Marajanga Paf seru Democratic Party of British Columbia ÷ Related People EDIT 🕑 Orgnisations tement Blub blib ment of everyone is responsible for everything that there sibility is and ever can be. Related Places EDIT tement Blub blib EDIT ment of everyone is responsible for everything that there sibility is and ever can be. MOVE DUPLICATE DELETE **FION** 

The expanded tree shows the whole description title.

When the user is logged in, he can grab the handles and rearrange the items

Details checkbox activates the expert view of the tree with more metadata showing

ADD button: adds new description here

UPLOAD: replaces the old Import Digital Objects

Q Search

| Vancouver<br>Maritime<br>Museum<br>Library                                                                                                    | Anti-Arts Projects in Alberta SERI<br>ArchivesCanada » Insitutions » Vancouver Maritime Museum Library » Forest History of British Co<br>EDIT DESCRIPTION MOVE DUPLICATE DELET                                                                                                    | olumbia Fonds                                                                                                    |
|----------------------------------------------------------------------------------------------------|----------------------------------------------------------------------------------------------------|----------------------------------------------------------------------------------------------------|
| HOLDINGS BROWSE Q                                                                                                    | ADD DIGITAL OBJECT                                                                                                    |                                                                                                    |
| Show all holdings                                                                                                    | Or Upload multiple items as children of this description                                                                                                    | on the left                                                                                                    |
| <ul> <li>Forest History of British Columbia</li> <li>Anti-Arts Projects in Alberta serves</li> <li>ADD UPLOAD</li> <li>Photo #1 mem</li> <li>Photo #2 mem</li> <li>Photo #3 mem</li> <li>Photo #4 mem</li> <li>Photo #5 mem</li> <li>About the exhibition serves</li> </ul> | Title and statement of responsibility area       EDIT         Title proper       Test series 332         Parallel title       Mario xxo         Other title information       Blub blib         Title statements of everyone is responsible for everything that there responsibility is.         Title notes       - Variations in title: none         Edition Area       EDIT         Edition statement Blub blib       Edition statement of everyone is responsible for everything that there is and ever can be.         Some Area       EDIT         Edition statement Blub blib       Edition statement Blub blib         Edition statement of everyone is responsible for everything that there is and ever can be. | Related Subjects<br>Agriculture<br>Arts & Culture<br>EDIT<br>Related People<br>& Orgnisations<br>Commodore J.T. Kirk<br>Mike Myers<br>EDIT<br>Related Places |
|                                                                                                    | EDIT DESCRIPTION MOVE DUPLICATE DELET                                                                                                    | Windsor, Ontario<br>Hope, BC<br>EDIT                                                                                                    |

Physical Location is shown on the right now Admin option bar is now top and bottom for easy access

EDIT

## ARCHIVESCANADA.ca

Library

HOLDINGS

ADD

Photo #1 ITEM Photo #2 ITEM Photo #3 ITEM Photo #4 ITEM Photo #5 ITEM

Photo #4. ITEM ArchivesCanada » Insitutions » Vancouver Maritime Museum Library » Forest History of British Columbia Fonds » Anti-Arts Projects in Alberta Vancouver Maritime EDIT DESCRIPTION MOVE DUPLICATE DELETE Museum Move to ... Search for new parent description Show all holdings Forest History of British Columbia UPLOAD About the exhibition series DOWNLOAD EDIT DIGITAL OBJECT show details Physical Location Title and statement of responsibility area EDIT Box: BC Historical Photos Title proper Test series 332 Box 12 Parallel title Mario xxo Box: BC Historical Photos Box 14 Other title information Blub blib Title statements of everyone is responsible for everything that there responsibility is. Title notes - Variations in title: none **Related** Subjects Agriculture Edition Area EDIT Arts & Culture Edition statement Blub blib EDIT Edition statement of everyone is responsible for everything that there responsibility is and ever can be. Related People & Orgnisations Some Area EDIT Commodore J.T. Kirk Edition statement Blub blib Mike Myers

Q Search

Move button opens-up a UI to allow the user to select a new location for that archival description. Unlike the 1.2 version, this function no-longer sends the User to a new screen.

Edition statement of everyone is responsible for everything that there